#### **New Family Log-in to Fair Entry - 2024**

#### *These instructions are for families who have never logged into Fair Entry prior to 2024. This will primarily be used by new 4-H families.*

Navigate to the desired fair, either using the link provided by the county staff or finding the fair at Fairentry.com. **<https://go.illinois.edu/24Shelby4Hfair>**

Choose to Create a Fair Entry account.

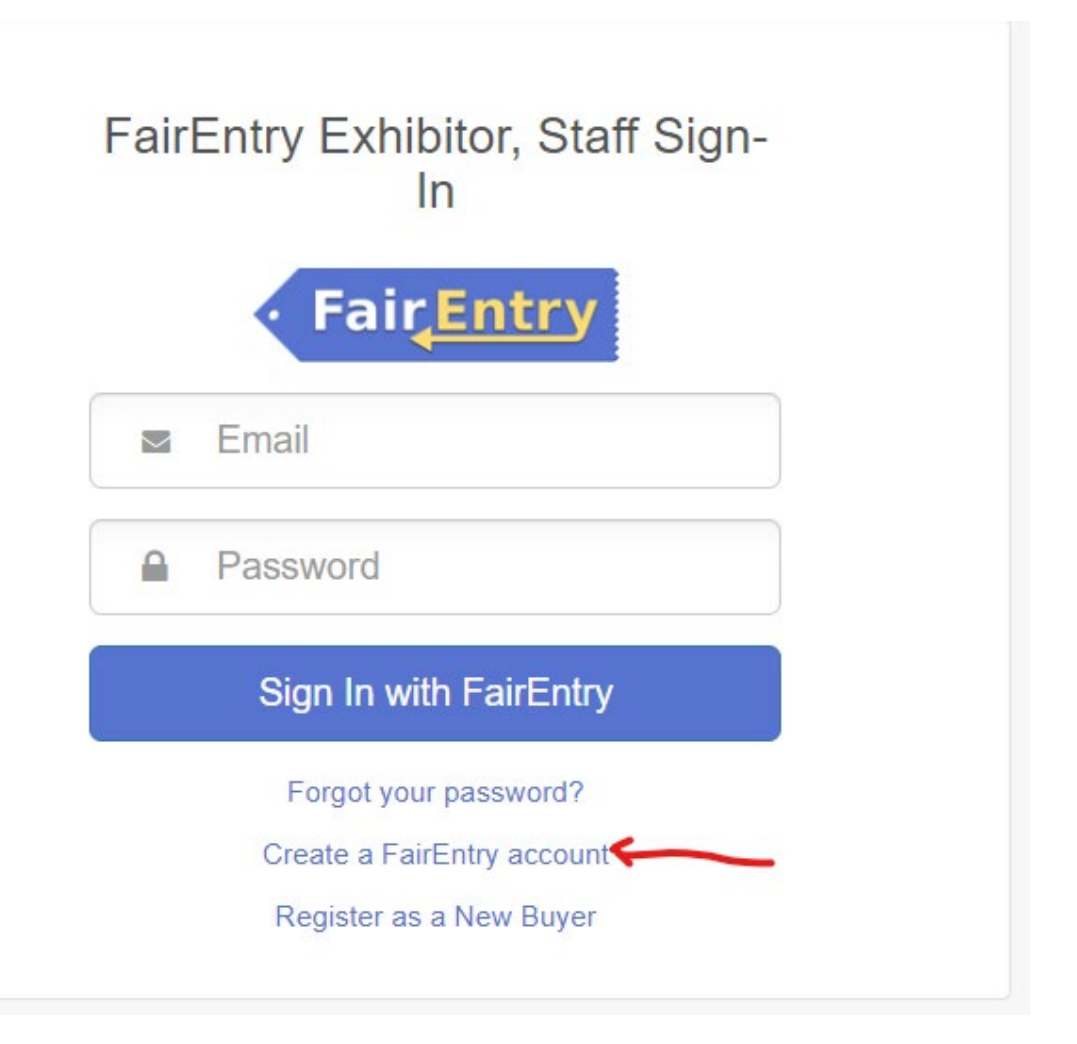

Enter the email address you intend to use for the account. You will enter it twice.

**G** Back

# 2023 Illinois Training Fair

## Create a FairEntry Account

With this account, you will be able to register Exhibitors and Entries for this fair.

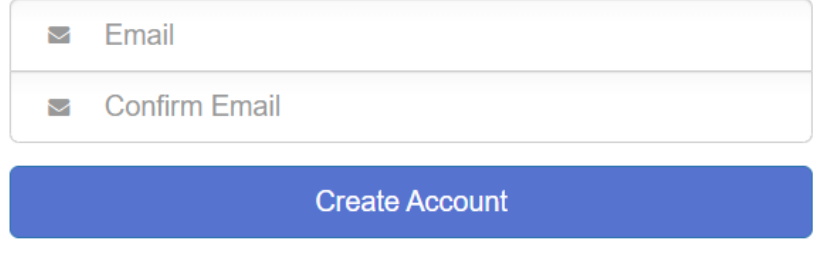

Complete the account information and create a password for the account.

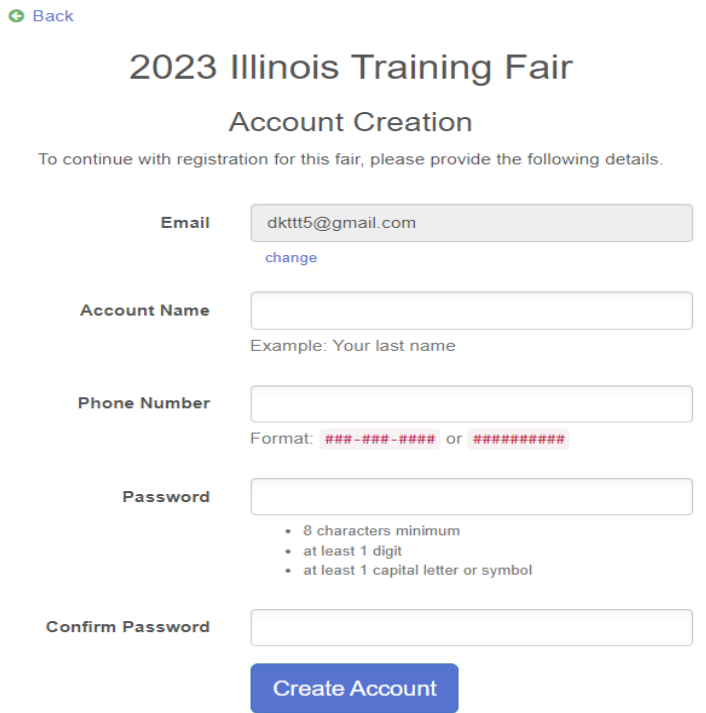

Once you are logged in, you will be able to add individuals. **Only add those individuals who will be registering to exhibit projects at the fair.** 

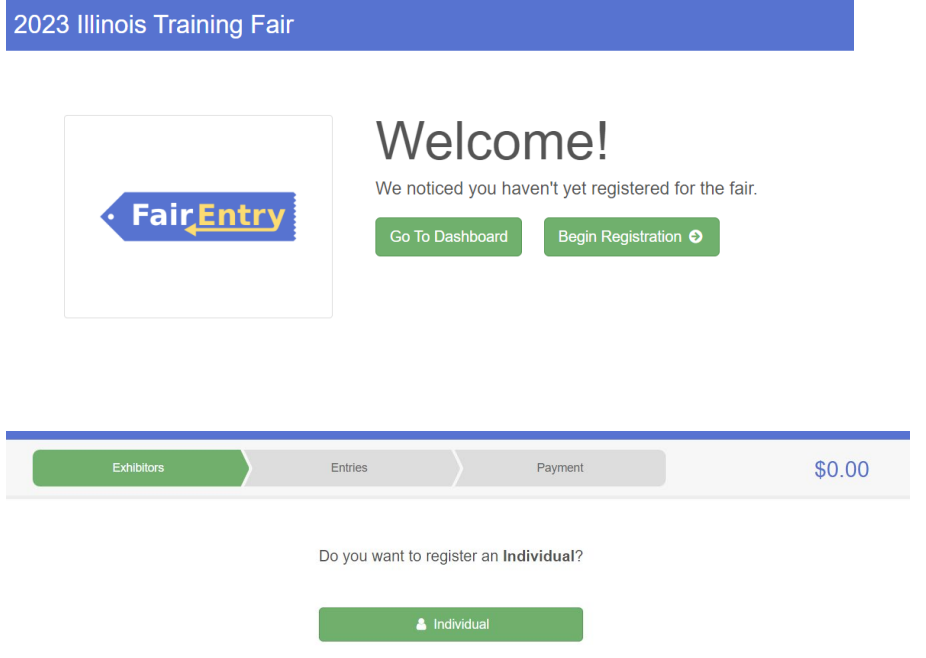

## Click on Begin Registration.

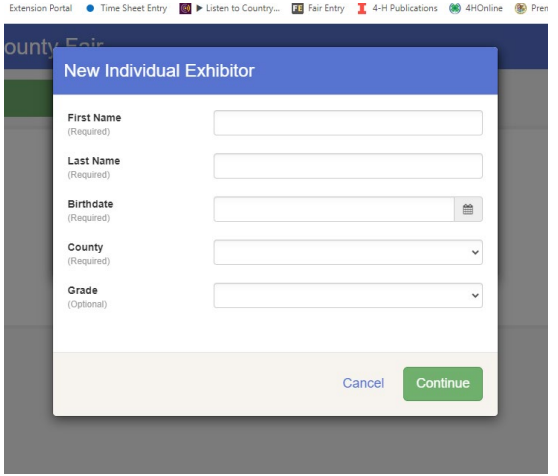

Enter required information, click *Continue*.

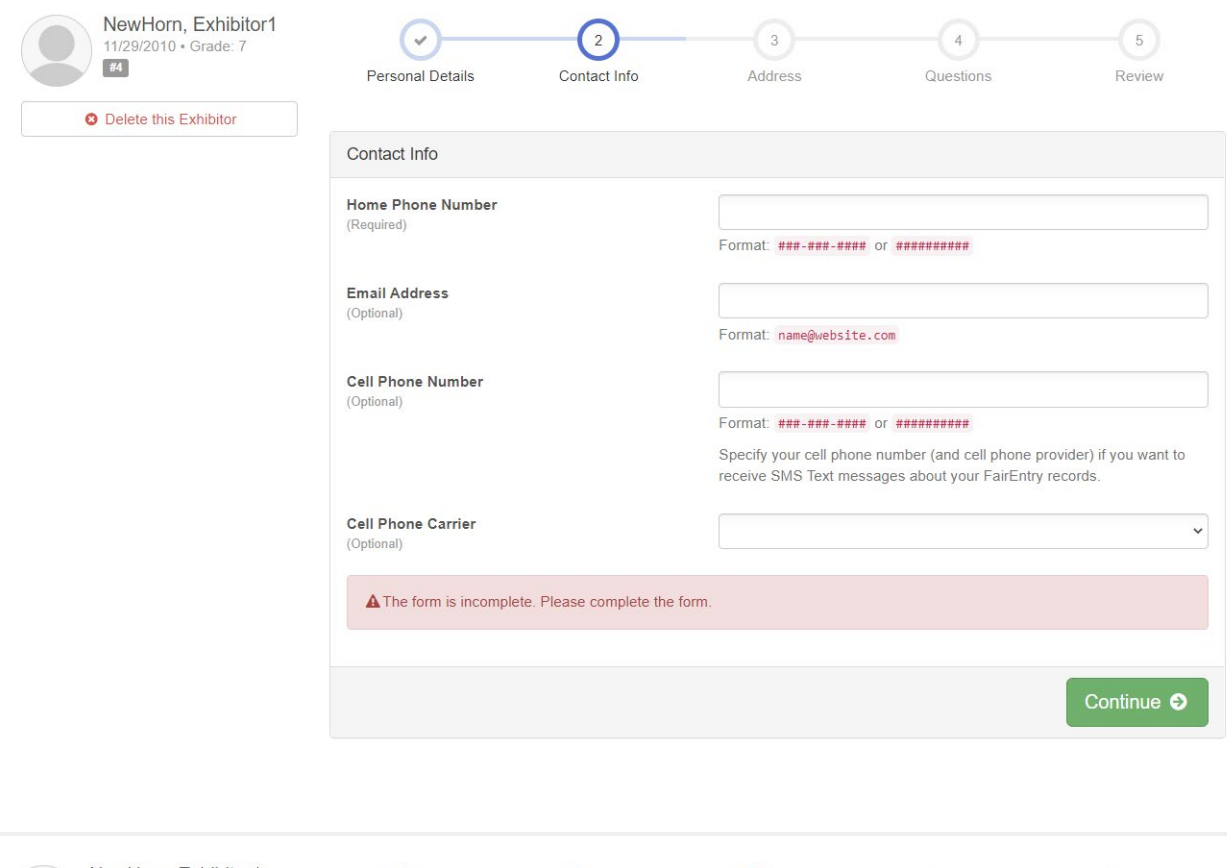

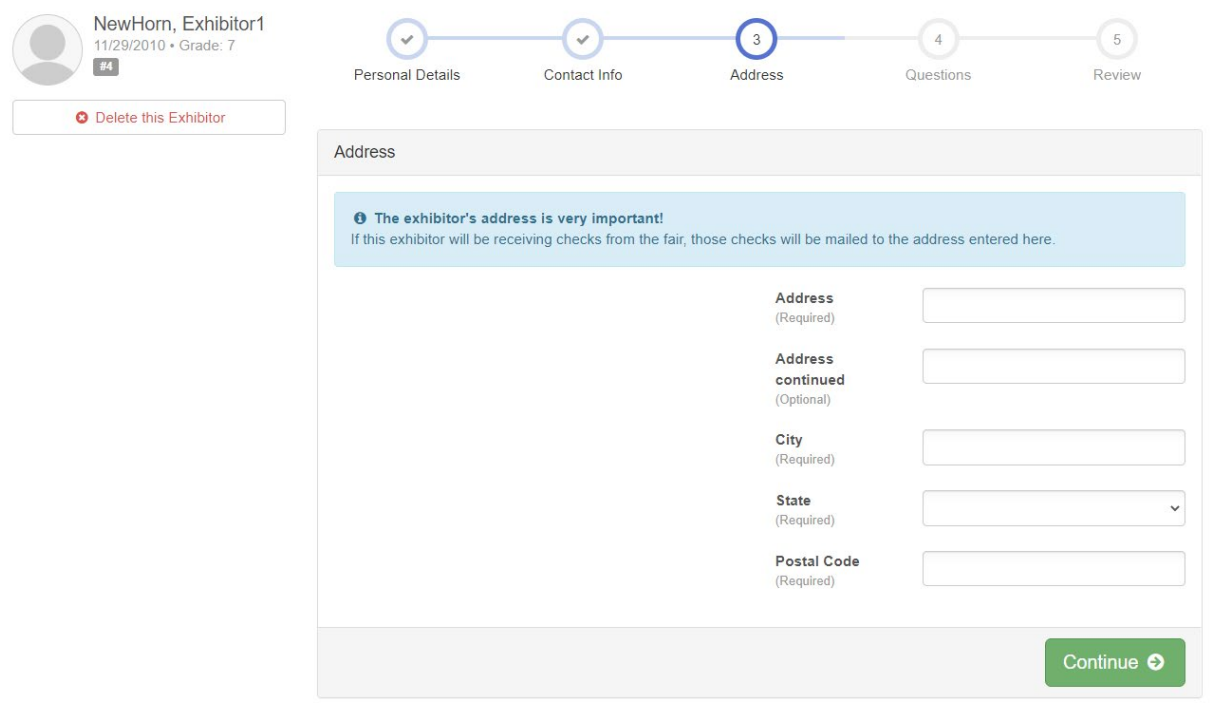

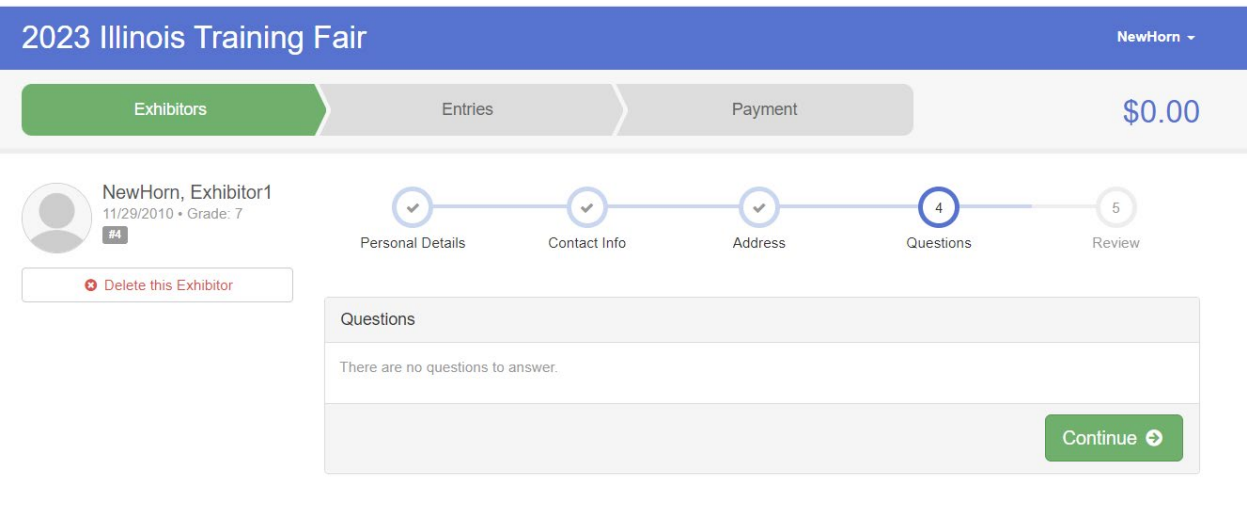

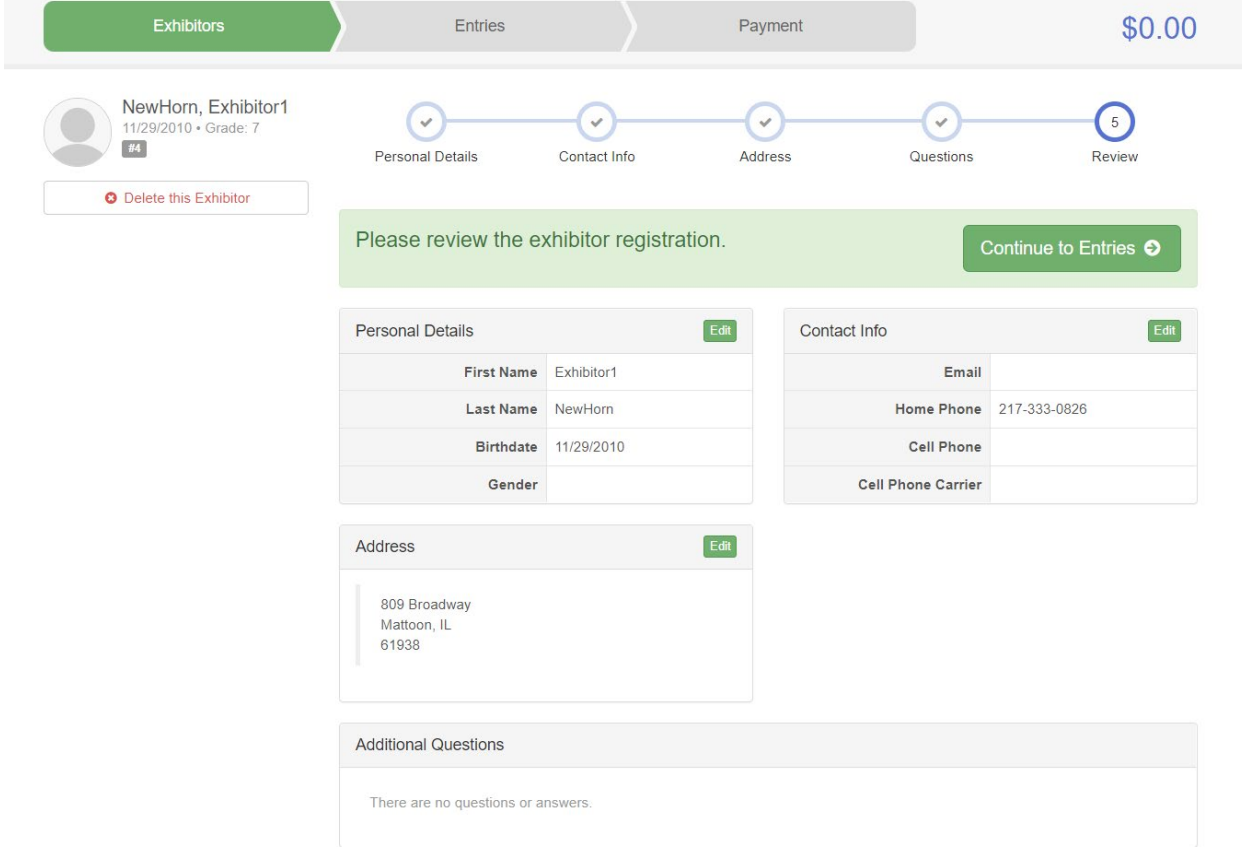

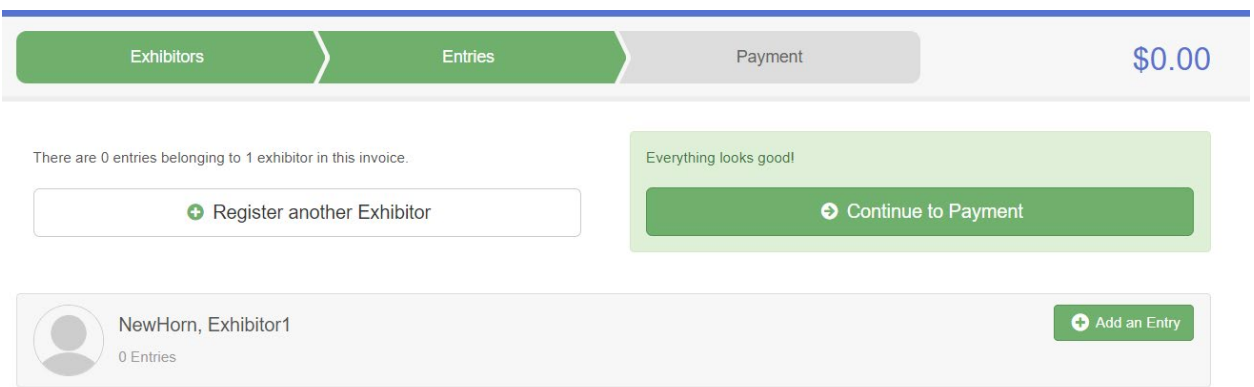

### Click on Add an Entry.

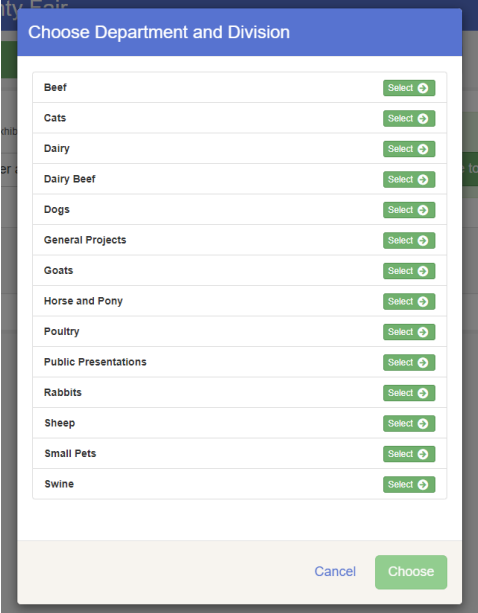

Choose *Department and Division*, follow screen prompts.

**4-H members may only add fair entries for projects that they selected in ZSuites as of May 1!**

## **NOTE – There is only one project allow per class!**

Select class, then *Continue*.

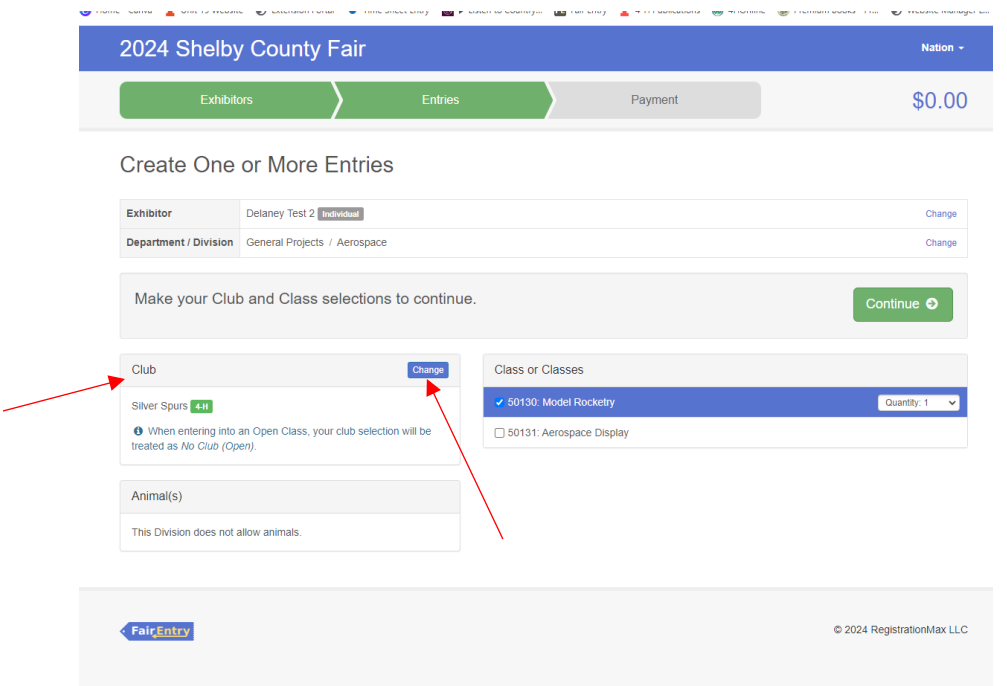

At this point, it will prompt you to select your *4-H Club*. Select 4-H Club. Hit Continue.

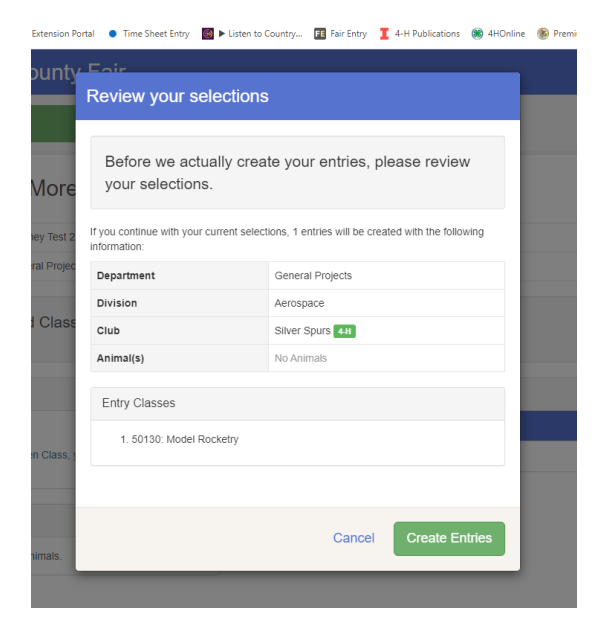

Review your selection. If correct, hit *Create Entries*. If not correct, select cancel.

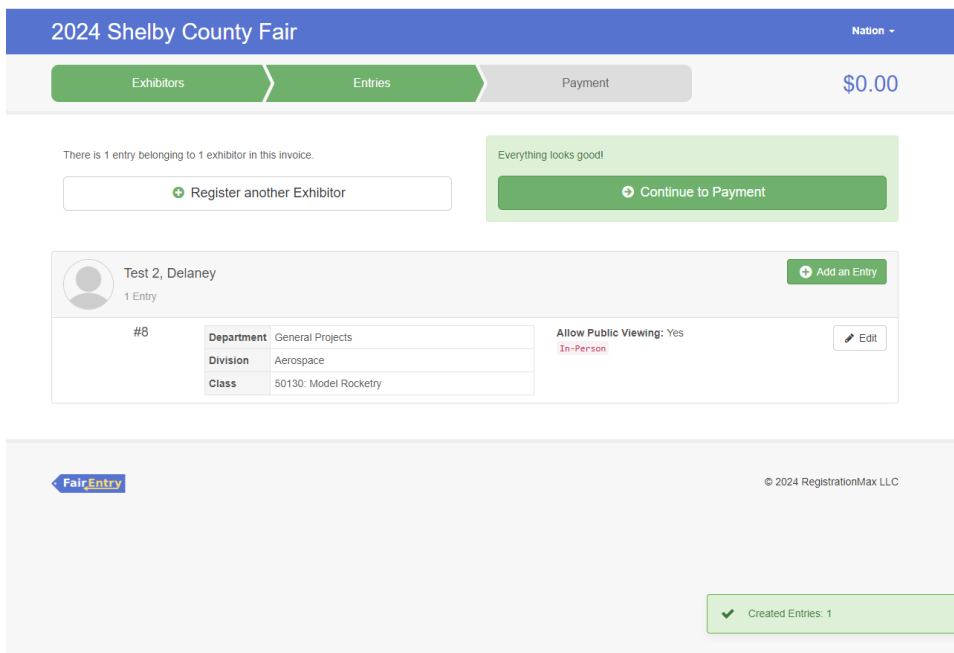

At this screen, you can select to *Add an Entry* and continue through the process again. If you are done, click *Continue to Payment*.

Click *Continue* on the next screen.

Payment method – click *Continue*.

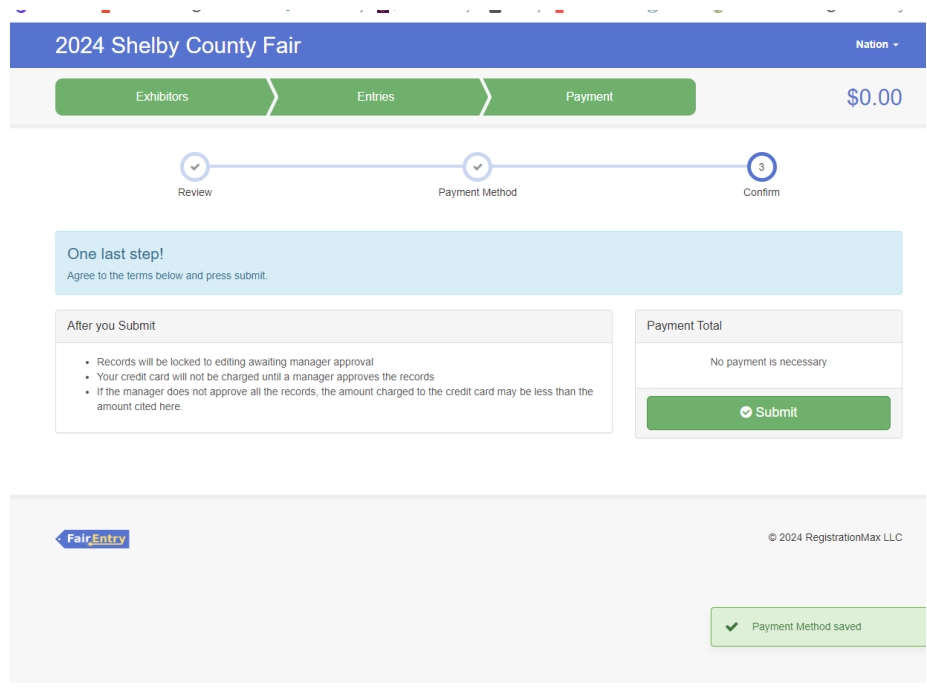

This screen is very important! You must click on *Submit*.

If you decide to add additional entries, the family will click on the *Dashboard* or if you have logged out, you will need to log-in to Fair Entry.

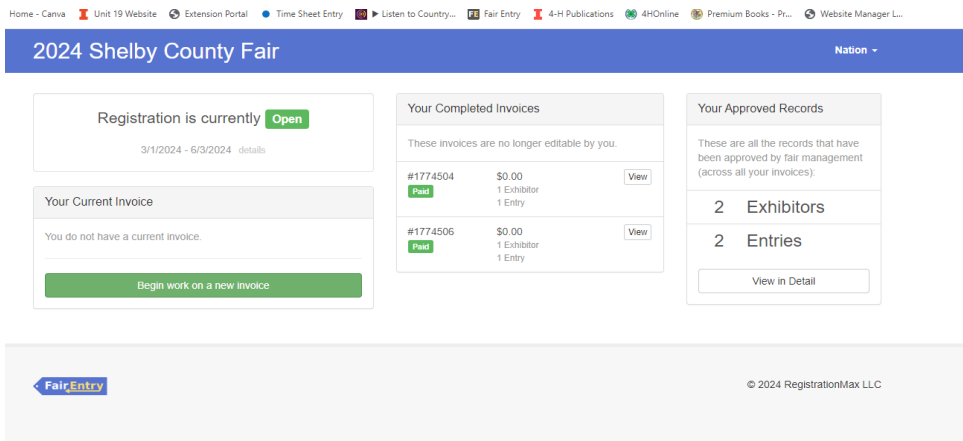

Select Begin work on a *New Invoice*. Follow screen prompts to add additional entries.

If you need to add an additional exhibitor, select the *Register an Exhibitor* button and follow screen prompts.